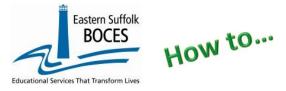

1. Start at the NYC Charter Data Central website at https://nyccharterdatacentral.esboces.org

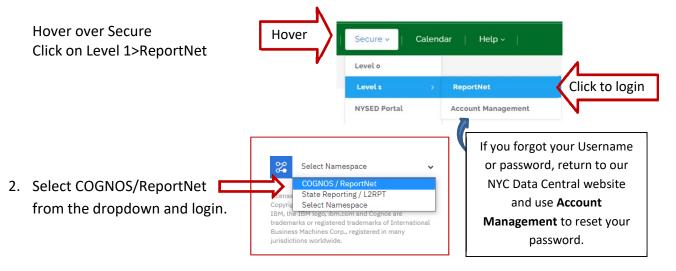

BOUTS

3. Click on the following folders:

| Team Content Folder> |  |
|----------------------|--|
| District>            |  |
| NYC Charters>        |  |

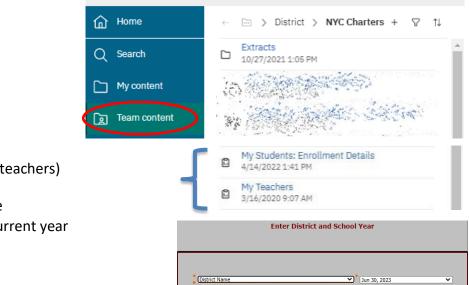

Eastern Suffolk BOCES

- 4. Select a report (students or teachers)
  - Select the school's name
  - Select the end date of current year
  - Tap on FINISH
- 5. A PDF will open in your browser. This can be printed or saved.

| Eastern Suff                        |            |          |               |                |          |              | My Students: Enrollment Details<br>CHARTER SCHOOL<br>Report Run on: Dec 12, 202   |
|-------------------------------------|------------|----------|---------------|----------------|----------|--------------|-----------------------------------------------------------------------------------|
| l Yr End: Jun 30, 2<br>Student Name | Student ID | Grade    | Start<br>Date | Enroll<br>Code | End Date | Edit<br>Code | Edit Desc                                                                         |
|                                     |            |          |               |                |          |              |                                                                                   |
|                                     |            | 07       | 7/1/22        | 0011           |          |              |                                                                                   |
|                                     |            | 07<br>05 | 7/1/22        | 0011           | 7/1/22   | 153          | Transferred to another school in this district or an out-of-district<br>placement |
|                                     |            | 1.23     |               | 7.70           | 7/1/22   | 153          |                                                                                   |

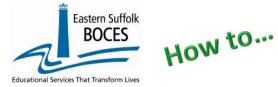

## My Teachers & My Students Reports

The report might be very long. The data can also be downloaded as an Excel file.

*NOTE:* any IBM Cognos report in ESBOCES' ReportNet, or NYSED's L2RPT, can be downloaded as Excel, using the "play" prompt at the top of the screen.

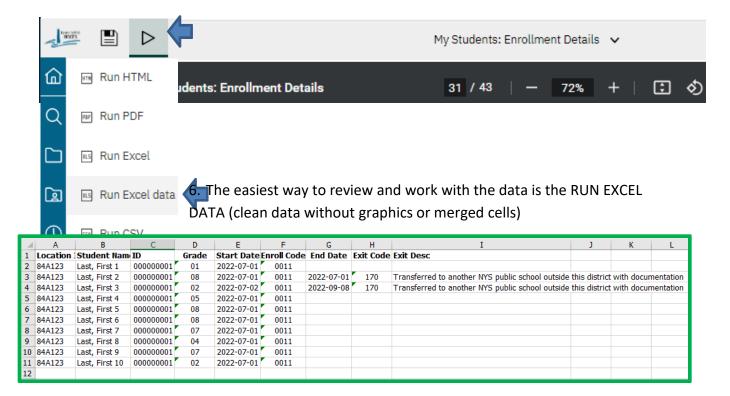

- **Student Enrollment data** is sourced from ATS. Any questions should be directed to the NYCDOE and repaired in ATS. NOTE- ONLY ATS has live enrollment data. ESBOCES' Enrollment data is updated each Monday based on ATS data from the prior WEDNESDAY, at the close of business.
- Staff data is sourced from Staff Snapshot. All corrections must be made in Level 0. ReportNet is updated approximately every 15 minutes following the L1 Data Prep process in Level 0. All staff data corrections must be made in Level 0. Contact ESBOCES if you need help at 631.218.4134.

| Eastern Suffolk<br>BOCES<br>IYear: Jun 30, 2023 |            |          | CHAR       | TER SCHOOL | This report lists <ul> <li>teachers A-Z by last name</li> <li>shows TEACH IDs</li> <li>lists hired &amp; exited dates as</li> </ul> |
|-------------------------------------------------|------------|----------|------------|------------|----------------------------------------------------------------------------------------------------|
| Location                                        | Staff Name | State ID | Hire Date  | Exit Date  |                                                                                                    |
| CHARTER SCHOOL                                  | A          | 00       | 2016-08-18 |            | reported in Staff                                                                                                    |
|                                                 | A          | 00       | 2021-08-16 |            |                                                                                                    |
|                                                 | A          | 00       | 2019-08-16 |            |                                                                                                    |
|                                                 | A          | 00       | 2019-01-22 |            | Also downloadable as Excel.                                                                                                    |
|                                                 | В          | 00       | 2019-08-16 |            |                                                                                                    |
|                                                 |            |          |            |            |                                                                                                    |